## **Resizing Tiles**

As well as rearranging tiles, their sizes can also be edited on the Start menu. Depending on the specific Windows app, there may be up to four options for resizing tiles in Windows 10 – Small, Medium, Wide, and Large, with the initial selection made for you:

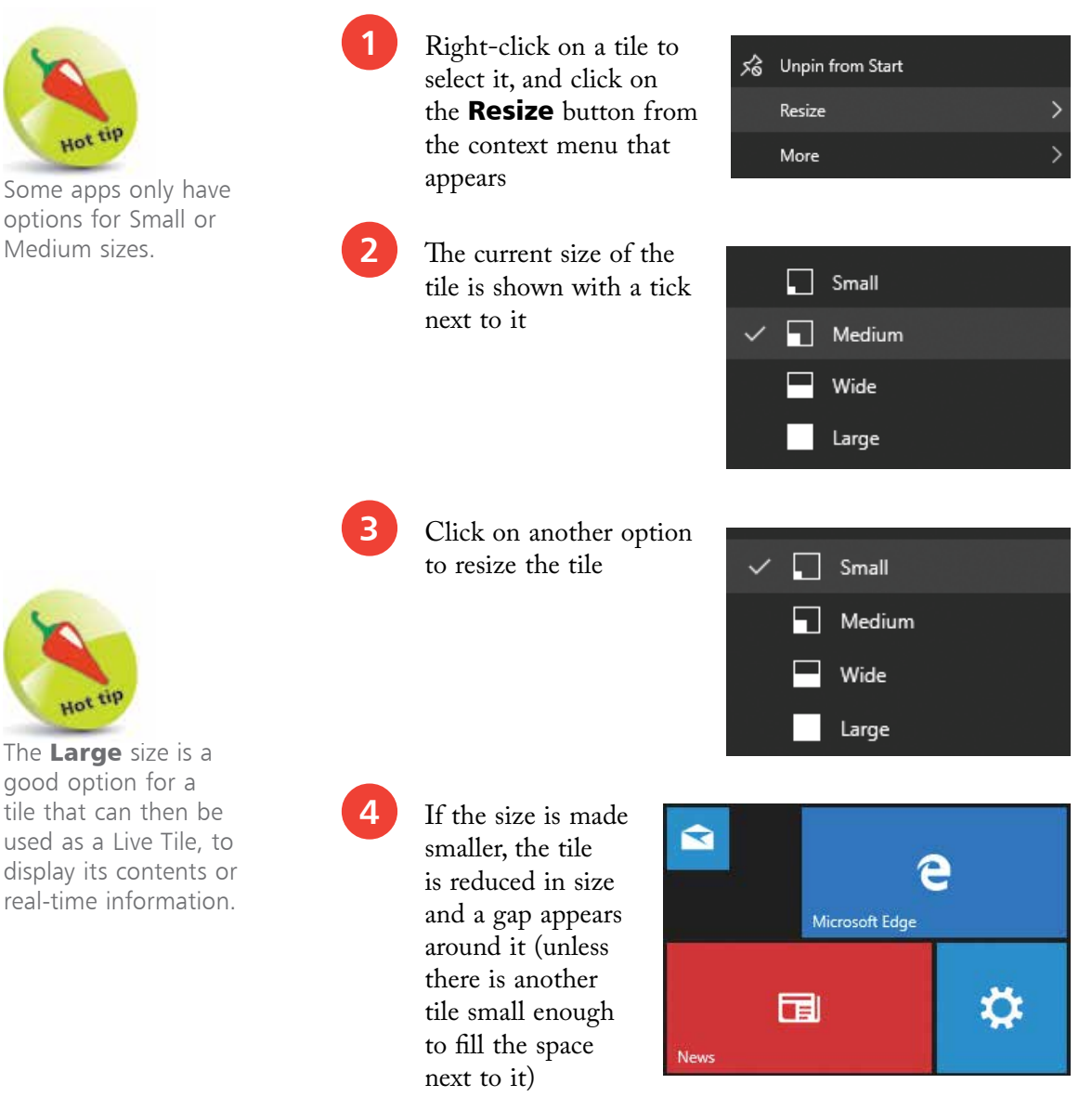

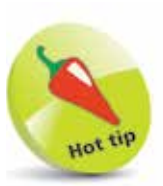

Some apps options for

Hot

The Large good option tile that can used as a Liv display its co real-time inf

**5** For a wide tile, there will be options for making it Large, Medium or Small